Designed by COWON

## **iAUDIO HiFi**

24bit/192kHz High Definition Sound | New Highest Performance CS43131 DAC | SNR 130dB, THD+N 0.0004%, Output 2.0Vrms | Native DSD | Premium Sound DAC Filter | DSD(DFF, DSF) / FLAC / WAV / AIFF / ALAC / APE / MP3 / WMA / OGG | Playback Speed Control, А-В повтор | JetEffect 5 & BBE+ | Ultra Slim Design | Capacitive Touch Pad | Swing Touch Interface

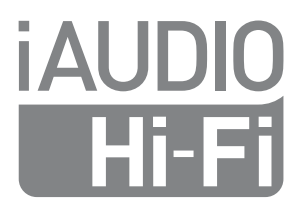

### **Благодарим за выбор изделия COWON.**

Желаем вам приятного использования концептуального устройства серии "Digital Pride". Данное руководство поможет вам ознакомиться с функциями плеера и получить полезные советы по его безопасному использованию. Чтобы использовать все возможности Вашего устройства и продлить срок его службы, внимательно прочтите данное руководство.

Спецификации на изделие могут изменяться без предварительного уведомления. Изображения в данном руководстве могут отличаться от внешнего вида вашего изделия.

# $\mathbb{C}$  C E FC  $\mathbb{C}$  FHI  $\mathbf{C}_{\text{0.051702}}$   $\otimes$   $\circledast$   $\mathbb{Z}$

## + УВЕДОМЛЕНИЕ ОБ АВТОРСКИХ ПРАВАХ

#### Веб-сайт COWON

- + Для получения детальной информации об устройстве iAUDIO HiFi и других продуктах COWON посетите веб-сайт http://www.cowonrussia.ru.
- + На нашем веб-сайте можно ознакомиться с самыми последними новостями компании и загрузить последнюю версию прошивки.
- + Начинающим пользователям мы предлагаем посетить раздел часто задаваемых вопросов и интерактивное руководство пользователя.
- + Зарегистрируйтесь на нашем веб-узле, предоставив серийный номер, имеющийся на панели устройства.
- + Зарегистрированные пользователи могут получить интерактивную консультацию, а также получить по электронной почте самые последние новости и информацию о событиях.

#### Общая информация

- + COWON® и PLENUE® являются зарегистрированными товарными знаками нашей компании и/или ее дочерних компаний.
- + Авторские права на данное руководство принадлежат нашей компании. Любое несанкционированное копирование или распространение содержимого руководства, полностью или частично, строго запрещено.
- + Наша компания соблюдает требования Закона о рекламе в музыкальной индустрии (Music Industry Promotion Act), Закона о рекламе в индустрии игр (Game Industry Promotion Act), Закона о рекламе в видеоиндустрии (Video Industry Promotion Act) и других применимых законов и постановлений. Рекомендуем пользователям также соблюдать любые применимые законы и постановления. Пользователи должны соблюдать соответствующие законы и правила.
- + Рисунки, таблицы, фотографии и технические характеристики изделия, содержащиеся в данном руководстве, могут быть изменены или обновлены без предварительного уведомления.

#### Информация о BBE

- + Данное изделие произведено по лицензии корпорации BBE Sound, Inc (USP4638258, 5510752 и 5736897).
- + BBE и знак, в котором используется сокращение BBE, являются зарегистрированными товарными знаками корпорации BBE Sound, Inc.

## + СОДЕРЖАНИЕ

+ Перед началом эксплуатации 5

- Меры предосторожности
- Комплект поставки

#### + Руководство по эксплуатации 8

- Названия и функции элементов
- Кнопки
- Подключение к источнику питания/зарядка
- Подключение и отключение от компьютера

- Обновление встроенного программного обеспечения

### + Использование устройства 14

- Library
- Экран воспроизведения
- А-В повтор
- Экран меню
- Настройка
- Настройки JetEffect 5
- + Дополнения 21 - Технические характеристики
- + Устранение неполадок 22

## + Меры предосторожности

Нашей компанией не несет ответственности за повреждения или неполадки, возникающие в изделии, связанные неправильным использованием изделия пользователем и не выполнением установленных правил/инструкций, описанных в данном руководстве. Следующие сведения касаются всех устройств, произведенных или изготовленных нашей компанией.

- + Не используйте это изделие в целях, не указанных в данном руководстве.
- + Аккуратно обращайтесь с руководством, упаковкой изделия, аксессуарами и т. д., чтобы не порезаться и не пораниться.<br>+ В нелях безопасности не просматривайте вилео, изображения и тексты, храняншеся в памяти
- $n_{\text{Heena}}$  во время управления транспортным средством. Использование других функций плеера во плеера, во время управления транспортным средством. Использование других функций плеера во время управления транспортным средством также опасно и может привести к несчастному случаю.
- + Использование наушников во время управления транспортным средством, гимнастики или прогулки может помешать управлению и может препятствовать распознаванию аварииных сигналов,<br>сигналов тревоги, оповещений, приближения транспортного средства и человеческой речи. Кроме того, использование наушников в некоторых регионах може т быть противозаконным.
- + Длительное прослушивание плеера на высоком уровне громкости (85дБ и выше) может привести к поражению органов слуха.
- + Чтобы защитить глаза от чрезмерного напряжения используйте плеер в хорошо освещенном месте.
- + Не пытайтесь разобрать плеер. Разборка устройства является причиной аннулирования гарантии, а потребитель лишается прав на любое послепродажное обслуживание.
- + Всегда используйте кабели, поставляемые нашей компанией.
- + Мы рекомендуем использовать адаптеры, выпускаемые COWON.
- + При подсоединении к компьютеру используйте только USB-порт на материнской плате или плате USB-хоста. Использование внешнего USB-концентратора (например, USB-портов на клавиатуре или внешнего USB-концентратора) не гарантирует нормальной работы.
- + Подключайте провода к плееру и к компьютеру в правильном направлении. Неправильное подключение проводов может привести к повреждению плеера или компьютера. Не сгибайте соединительные провода и не ставьте на них тяжелые предметы.
- + Будьте особенно аккуратны в обращении с продуктами с дисплеями (LCD, AMOLED) или сенсортной панелью, не допускайте давления и тряски.
- + Не роняйте плеер и не подвергайте его воздействию ударных нагрузок. Это может привести к сбою в работе плеера и/или к неисправностям, не предусмотренным гарантией.
- + Следите за тем, чтобы не повредить плеер острыми предметами. Не допускайте, чтобы животные кусали плеер.
- + Не заряжайте устройство вблизи отопительных приборов или при высокой температуре. Для

## + Меры предосторожности Перед началом эксплуатации

предотвращения повреждения или возгорания не накрываите устроиство какими-лиоо предметами<br>(одеялами, полотенцами и т. д.), чтобы не препятствовать естественной теплоотдаче устройства во время его зарядки или использования.<br>• время его зарядки или использования.<br>• Если во время использования устройства появится запах гари или плеер перегрелся. нажмите

- + Если во время использования устройства появится запах гари или плеер перегрелся, нажмите кнопку RESET, чтобы остановить его работу, после чего обратитесь в пункт продажи.
- + В случае обнаружения деформации аккумулятора немедленно нажмите кнопку RESET, чтобы остановить работу устройства, после чего обратитесь в пункт продажи.
- + Не допускайте попадания воды в плеер и не оставляйте его на долгое время в местах с повышенной влажностью. Если плеер поврежден из-за воздействия влаги, как описано выше, сбои в его работе будут расценены как неисправность по вине пользователя.
- + Не прикасайтесь к плееру мокрыми руками. Это может стать причиной повреждения или сбоя в работе устройства. При включении и выключении в розетку электросети руки должны быть сухими (в противном случае возможно поражение электрическим током).
- + Использование плеера в местах, подверженных частому воздействию статического электричества, может стать причиной сбоя в работе устройства.
- + Не допускайте воздействия на плеер магнитов и прямых магнитных полей, которые могут вызвать сбои в его работе.
- + Обязательно отключайте источник питания компьютера и USB-адаптер питания во время молнии и грозы, чтобы предотвратить опасность для пользователя и избежать воспламенения.
- + Не используйте плеер на морозе при температуре ниже 0°C и в помещениях, где температура выше 40°C, например, в салоне автомобиля. Это может привести к неустранимой неисправности плеера.
- + Храните плеер в прохладном и проветриваемом месте и не допускайте попадания на плеер прямых солнечных лучей, поскольку это может привести к деформации и повреждениям внутренней схемы или ЖК-дисплея.
- + Для очистки поверхности изделия не используйте моющие средства или другие химические препараты во избежание повреждения краски. Аккуратно протирайте загрязненные участки мягкой тканью.
- + При использовании данного устройства в качестве съемного диска для хранения информации рекомендуется перед использованием оздавать резервные копии всех данных. Наша компания не несет ответственности за потерю данных независимо от причины.
- + Во время сервисного обслуживания все данные, хранящиеся на плеере, могут быть удалены. При ремонте плееров наш сервисный центр не создает резервных копий файлов. Наша компания не несет ответственности за потерю данных во время ремонта. Перед отправкой устройства на ремонт создайте резервную копию данных.
- + При форматировании встроенной памяти, выбора файловой истемы, указанной в руководстве (например, FAT32 / FAT16 / NTFS).
- + Наша компания не обязуется предоставлять денежную компенсацию независимо от причины.

## + Комплект поставки

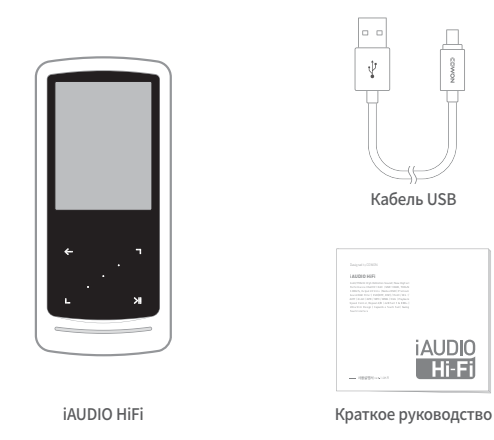

\* Комплект поставки, представленный в данном руководстве, может отличаться от комплекта поставки вашего устройства.

## + Названия и функции элементов

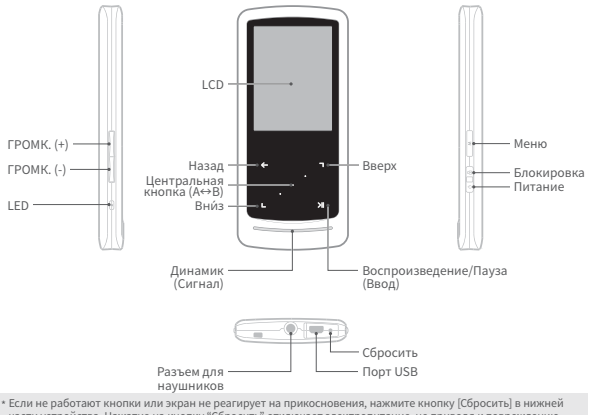

части устройства. Нажатие на кнопку "Сбросить" отключает электропитание, не приводя к повреждению устройства и не стирая файлы, сохраненные в памяти устройства.

**iAUDIO HIFI -**

## + Кнопки

• Кратковременное нажатие Длительное нажатие

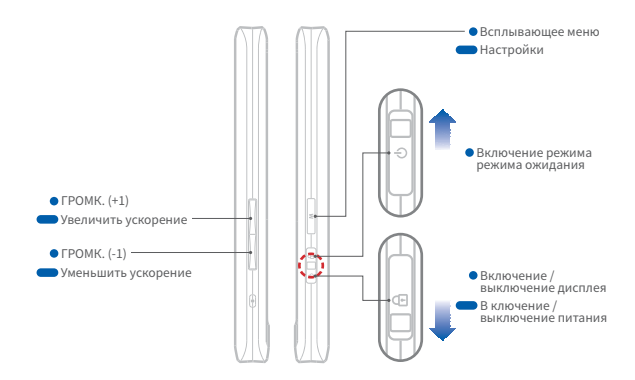

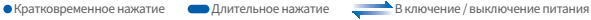

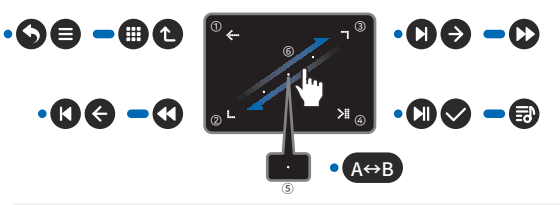

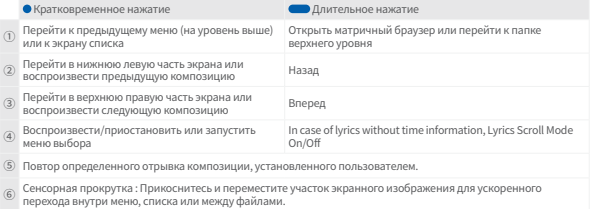

## + Подключение к источнику питания/зарядка Руководство по эксплуатации

Для зарядки iAUDIO HiFi используйте USB-кабель, чтобы подключить плеер к компьютеру или зарядному устройству. Индикатор показывает состояние заряда батареи. (Красный — «Заряжается», зеленый — «Полностью заряжена».)

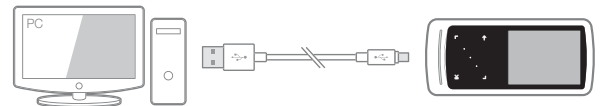

Кабель USB используется для подключения устройства к ПК через порт USB. Дккумулятор полностью заряжается приблизительно за 2 часов.

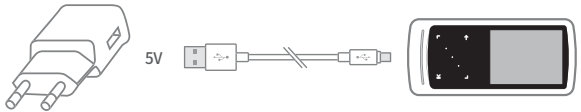

Подключите устройство к адаптеру питания (5 В) с помощью кабеля USB. Дккумулятор полностью заряжается приблизительно за 2 часов.

- Обязательно подключайте устройство напрямую к порту USB, расположенному на задней панели компьютера. При использовании порта USB, находящегося на передней панели, или внешнего концентратора USB без поддержки питания устройство может не подключиться к компьютеру, не заряжаться или работать нестабильно.
- Перед первым использованием или после длительного неиспользования устройства его необходимо полностью зарядить.
- В целях личной безопасности не заряжайте устройство в закрытом месте (например, под одеялом или в сумке). Заряжайте устройство на открытом пространстве.

## + П**одключение и отключение от компьютера** Руководство по эксплуатации

- 1. Используйте кабель USB для подключения iAUDIO HiFi к компьютеру.
- 2. Включением устройства.
- 3. На экране iAUDIO HiFi появится изображение с подключением.
- 4. Проверьте папку "Мой компьютер" и Проводник Windows и убедитесь, что устройство iAUDIO HiFi подключено к компьютеру правильно.
- 5. Используйте iAUDIO HiFi для копирования песни, которую необходимо прослушать.
- 6. После этого шелкните значок **на** на панели задач, чтобы безопасно извлечь iAUDIO HiFi из компьютера.
- 7. Щелкните всплывающее сообщение.

Removing USB Mass storage device - Drive (E.)

8. Убедитесь, что iAUDIO HiFi безопасно отключен, а затем извлеките его из ПК.

**Catalu Remove Hardware** Now you may safely remove 'USB mass storage device" from the system.

- Проигрыватель может распознать до 16 000 файлов и до 8 000 папок.
- Отсоедините устройство после выполнения функции "Безопасное извлечение устройства".
- Приведенное ниже сообщение может время от времени отображаться на экране, но его появление не свидетельствует о неправильной работе устройства. Просто повторите попытку.

Ac and occurred when control o USB mass structs device.

- Country of Fernandores of Levin can Never in a studied desire  $\Lambda$  $-1000 + 1000$  $\overline{K}$
- Если в операционной системе не отображается окно "Оборудование может быть удалено", отсоедините проигрыватель после завершения всех операций передачи.
- Для операционных систем Linux и Mac OS доступна только простая операция передачи файла.
- Система хранения (от 64ГБ) для корректного распознавания должны быть отформатированы с помощью средства для форматирования FAT32 (например, guiformat). (Рекомендуется размер кластера 32КБ.)

Руководство по эксплуатации

### + Обновление встроенного программного обеспечения

Встроенное ПО содержит в оборудовании и обновлениях программы, которые позволяют оптимизировать работу устройства и устранить ошибки в программном обеспечении.

В iAUDIO HiFi может применяться встроенное ПО для настройки производительности устройства или способов его использования без предварительного уведомления, поэтому в работе встроенного ПО могут возникать незначительные сбои.

#### Обновление прошивки

- 1. Загрузите самую последнюю версию прошивки из раздела «Драйверы и прошивки» на веб-сайте (http://www.cowonrussia.ru).
- 2. Используйте кабель USB для подключения iAUDIO HiFi к компьютеру.
- 3. Разархивируйте загруженный файл прошивки и скопируйте его в корневую папку устройства iAUDIO HiFi.
- 4. Выполнив безопасное отключение, извлеките кабель USB.
- 5. Во время работы устройства автоматическое обновление встроенного ПО выполняется два раза.
- 6. Когда обновление завершится, включите питание и перейдите в меню «Настройки» ▶ «Система» ▶ «Информация», чтобы просмотреть версию установленного встроенного ПО.

- Перед обновлением прошивки полностью зарядите аккумулятор устройства.

<sup>-</sup> Не отключайте плеер, пока обновление прошивки не будет завершено. В противном случае это может привести к повреждению устройства и аннулирует гарантию.

<sup>-</sup> Перед обновлением прошивки создавайте резервные копии всех важных данных, поскольку в ходе процесса все сохраненные в устройстве данные могут быть удалены. Наша компания не несет ответственности за потерю данных независимо от причины.

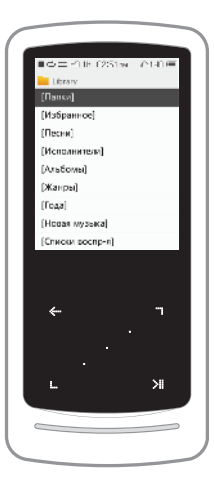

Описание каждого режима из списка режима "Library"

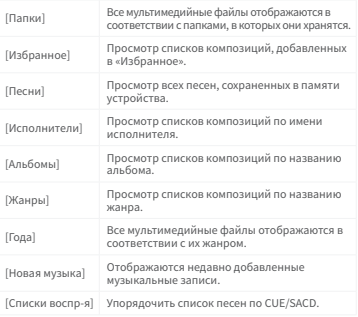

## + Экран воспроизведения и использование устройства

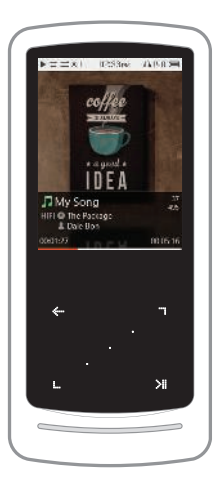

- 1. Устройство будет готово к воспроизведению, если в памяти есть музыкальные файлы.
- 2. Нажмите ЭН для воспроизведения аудиофайлов.
- iAUDIO HiFi поддерживает функцию Album Art 2.0, которая поддерживает несколько визуальных образов для одного аудиофайла.
- Для одного аудиофайла доступно максимум 6 меняющихся визуальных образов.
- 3. Нажмите на кнопку "Ввод", чтобы приостановить воспроизведение.
- 4. Используйте кратковременные нажатия на  $\blacksquare$  для пропуска фрагментов записей, длина пропускаемых пропуска фрагментов записеи. длина пропускаемых<br>фрагментов задается в пункте [Настройки] – [Музыка] – [Интервал пропуска].
- 5. Нажмите и удерживайте , для быстрой прокрутки назад/вперед.

 Скорость быстрой прокрутки назад/вперед можно задать в пункте [Настройки] ‒ [Музыка] ‒ [Интервал поиска].

- 6. Во время воспроизведения музыкальных записей нажмите и удерживайте для перехода в режим матричного браузера.
- 7. Кратко нажмите на чтобы открыть список файлов.

**1.** ожно использовать для выбора других записей или папок.

## + A-B повтор Использование устройства

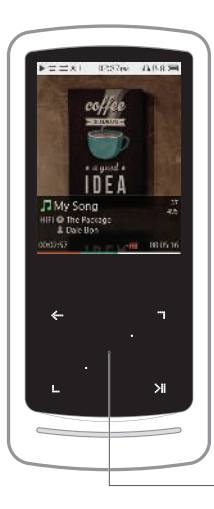

Нажмите на центральную кнопку, чтобы выбрать повтор фрагмента воспроизведения.

Функция повтора фрагмента доступна только во время воспроизведения музыкальных записей.

1. Задание начальной точки повторяемого фрагмента

Во время воспроизведения музыкальной записи нажмите на центральную кнопку. В нижней части экрана появится обозначение ◀AB Динамическая шкала, расположенная внизу и предназначенная для выбираемого фрагмента, будет зеленой.

2. Задание конечной точки повторяемого фрагмента

Нажмите на центральную кнопку, когда будет достигнута желаемая конечная точка. В нижней части экрана появится обозначение ◀AB▶ и выбранный фрагмент будет воспроизводится многократно.

3. Отмена повтора фрагмента записи

Если в нижней части экрана показано обозначение ◀AB▶, нажмите на центральную кнопку. Повтор фрагмента записи будет отменен, произойдет возврат к нормальному режиму воспроизведения музыкальных записей.

Центральная кнопка (A↔B)

## + Экран меню и поставляют и подводят и подводят и подводят и подводят и подводят и постоятельно на и

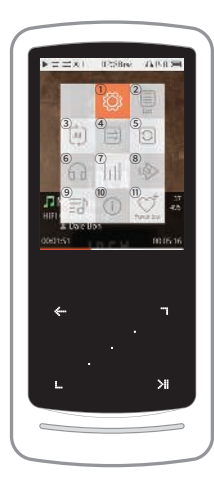

во время воспроизведения музыкальных записеи нажмите <u>, </u><br>чтобы открыть всплывающее меню с функциями, описанными ниже.

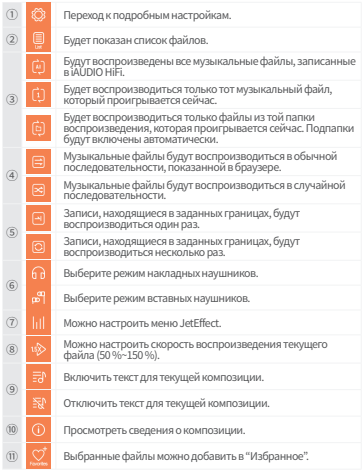

iAUDIO HiFi 17

## + Экран меню и поставляет и постояние использование устройства

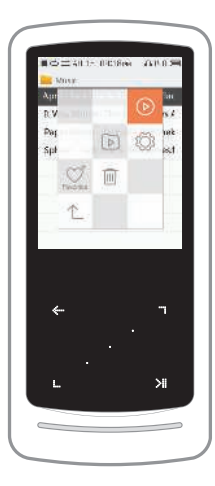

в режиме папка, нажмите <u>самал</u> чтобы открыть всплывающее<br>меню с функциями, описанными ниже.

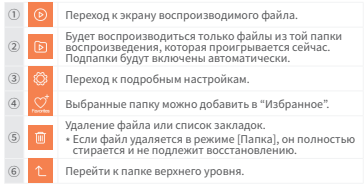

## + Настройка и противали и противали и подводительно и использование устройства

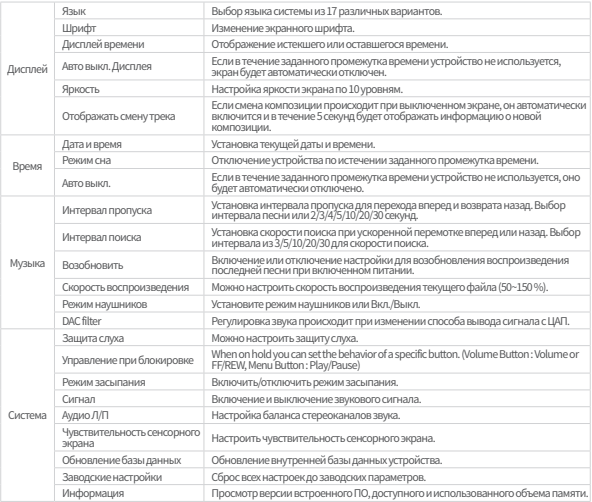

## + Настройки JetEffect 5 Menonb30BaHMe устройства

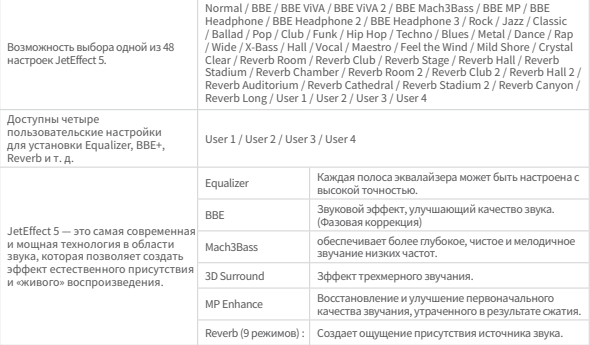

\* При использовании крайних настроек JetEffect возможно искажение звука или шумовые помехи.

\* файлов высокого качества(например, в формате 24бит/192кГц). Прокрутка списка может затрудняться из-за использования JetEffect во время воспроизведения музыкальных

\* com).Подробные сведения о BBE см. в соответствующем разделе на домашней странице веб-сайта COWON (www.COWON.

## + Технические характеристики и дополнения

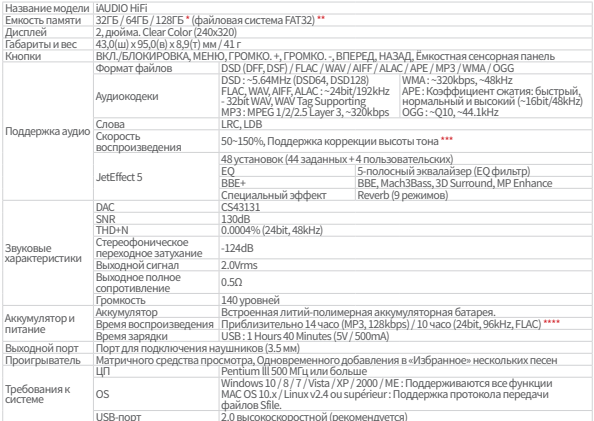

USB-порт 2.0 высокоскоростной (рекомендуется) \* Фактическая доступность может отличаться в зависимости от объема системной памяти, потребляемой устройством.

\*\* Устройство должно быть отформатировано в файловой системе FAT32.

\*\*\* Некоторые форматы, такие как DSD, не поддерживаются. Точность изменения скорости воспроизведения может отличаться в зависимости от музыкальной композиции.

\*\*\*\* Время воспроизведения указано на основе собственных стандартов тестирования производителяи может отличаться от времени воспроизведения вашего плеера.

## + Устранение неполадок

#### + Прочитал инструкции, но у меня остались вопросы.

На Интернет-странице COWON (www.COWON.com) для пользователей продукции COWON предлагается поддержка в разделе FAQ (Fre-quently Asked Questions). Мы просим пользователей ознакомиться на Интернет-странице с дополнительной информацией об использовании продукции и обновлениях встроенного программного обеспечения. Для получения персональных ответов на вопросы мы просим вас связаться с нами в интерактивном режиме.

#### + Устройство не включается.

Если элемент питания полностью разряжен, зарядите его перед включением устройства. Длительность зарядки может меняться в зависимости от степени разрядки элемента питания.

#### + Я не слышу звука.

Возможно, задан уровень громкости "0". Проверьте, записаны ли в памяти устройства файлы.Если в памяти нет файлов, очевидно, что вы ничего не будете слышать. Обратите внимание:если файлы повреждены, возникнут шумы, или воспроизведение будет прерываться. Проверьте правильность подсоединения наушников. Грязь, проникшая в гнездо наушников, можетприводить к возникновению шума.

#### + Сохраненные мною файлы не появляются в списке.

В каждом режиме выдается только список файлов, доступных для воспроизведения. Для просмотра всех файлов, занесенных в память, выберите режим "Браузер". Обратите внимание:в браузере не отображается папка "Система".

#### + Сенсорная панель и кнопки работают некорректно.

Возможно, переключать питания установлен в положение "БЛОКИРОВКА".

#### + Мне хотелось бы восстановить заводские настройки устройства.

Настройки ▶ Система ▶ Заводские настройки : сброс всех настроек до заводских параметров.

## + Устранение неполадок Устранение неполадок

#### + Установлен неправильный язык, и теперь я не могу управлять устройством.

Если установлен неправильный язык системы, подключите устройство к компьютеру, удалите папку SYSTEM (СИСТЕМА) на устройстве, а затем перезагрузите устройство. После этого вы сможете выбрать язык таким же образом, как и при первоначальной настройке.

\* Если вы настроили пользовательские профили для эквалайзера, не забудьте выполнить их резервное копирование перед удалением.

#### + Компьютер не распознает подключенное устройство.

Если связь нестабильна из-за частых разъединений, подключите устройство непосредственно к порту USB, расположенному на главной панели ПК.

#### + Ёмкость памяти устройства отличается или меньше, чем указано в спецификациях.

Ёмкость памяти, которая отображается в Windows, может отличаться от ёмкости, указанной производителем. Фактическая ёмкость меньше первоначального размера, поскольку дляобеспечения нормальной работы определенный объем памяти используется под системные нужды.

#### + Когда память полностью заполнена, устройство работает со сбоями.

Объем памяти устройства включает в себя параметры и системную память. Если сохранять в эту область файлы, устройство может работать неправильно. Поэтому при использовании устройства следует сохранять минимум 100 МБ свободного места.

#### + После форматирования устройства на моем ПК его невозможно прочесть, объем памяти уменьшен или снижена скорость передачи файлов.

 $i$ AUDIO HiFi  $23$ Встроенная память устройства предварительно отформатирована, и ее дополнительное форматирование не требуется. Однако если требуется форматирование, используйте для этого функцию форматирования встроенной памяти, имеющуюся в устройстве. При форматировании путем подключения устройства USB-кабелем к ПК используйте утилиты, поддерживающие формат FAT32 большой емкости, чтобы избежать уменьшения объема памяти и снижения скорости. Система хранения (от 64ГБ) для корректного распознавания должны быть отформатированы с помощью средства для форматирования FAT32 (например, guiformat). (Рекомендуется размер кластера 32КБ.) Данное устройство не поддерживает форматирование с помощью MAC OS.

DIGITAL PRIDE

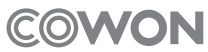

www.COWON.com